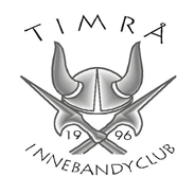

# **Tangentbord 1**

### **Start**

- Håll in knappen märkt "START" tills displayen tänds. **(6)**
- Välj "FLORBALL" med pilknapparna. **(13)**
- Tryck på "OK". **(11)**
- Välj matchtid med pilknapparna. 3x15min eller 3x20min. (Om man spelar 2x15min väljs 3x15min). **(13)**
- Tryck på "OK". **(11)**

*(Om annan matchtid än 15/20 minuter önskas, se sidan 2)*

### **Period paus**

- Gör ingenting, klockan startar nedräkning av paustiden och byter period automatiskt.

### **Sudden Death**

- Gör inget, klockan växlar själv till Extra perioden.

### **Ny match**

- Håll in knappen "NEW MATCH". **(2)**
- Välj tid med pilknapparna. **(13)**
- Tryck på "OK". **(11)**

===========================================================================

#### **Tid**

- Använd "START" och "STOP" knapparna. **(6 och 7)**

#### =========================================================================== **Mål**

- + knapparna vid "SCORE". **(15)**

**Om man gör fel**

- Tryck på "CORRECTION". Panelen börjar blinka. **(9)**
- Tryck på + knappen där man vill ändra. **(15)**
- Tryck på "CORRECTION" för att avsluta ändringsläge. Panelen slutar blinka. **(9)**

===========================================================================

**Time out**

- För att starta en time out tryck på + knapparna vid "TIME OUT" när domaren står vid sekretariatet och blåser i pipan. **(12)**

===========================================================================

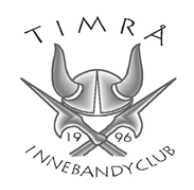

**Ändra matchtid, antal perioder och sudden death tid.**

- Starta klockan på vanligt sätt enligt **"Start"** på sidan 1.
- Håll in knappen märkt "SEL" tills displayen ändras. **(8)**
- Ändra till önskad matchtid med + eller -knapparna. **(13)**
- Hoppa till antal perioder med höger pilknapp och ställ in antalet med + eller knapparna. **(13)**
- Hoppa till "Half time duration" med höger pilknapp, och ställ in önskad paustid med + eller – knapparna. **(13)** *(10 minuter för seniormatcher och 5 minuter för ungdomsmatcher)*
- Hoppa till "Horn before time brk end" med höger pilknapp och ställ in hur långt före pausslut tutan ska ljuda (normalt 0) med + eller – knapparna. **(13)**
- Hoppa till "Time out duration" med höger pilknapp och ändra till önskad tid (30) med + eller – knapparna. **(13)**
- Hoppa till "Horn before time out end" med höger pilknapp och ändra till önskad tid (normalt 0) med + eller – knapparna. **(13)**
- Hoppa till "Extra time duration" (längd på Sudden Death period) med höger pilknapp, (5 minuter i H2 och D2, DM kollas från gång till gång). **(13)**
- Ställ in önskad tid med pilknapparna. **(13)**
- Tryck på "OK". **(11)**

========================================================================

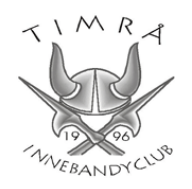

## **Tangentbord 2**

**Utvisning**

- Tryck på + (Fautes, Fouls, Penal**.) (16)**
- Mata in utvisningstiden (längd på utvisningen) **(19)**
- Tryck OK **(18)**
- Skriv in spelarnummer **(19)**
	- o För tillfället är det problem med funktionen att skriva in spelarnummer. Skriv i stället in löpande nummer för utvisningarna, 1 för första, 2 för andra och så vidare under matchens gång.
- Tryck OK **(18)**

**Även om man kan lägga in tre utvisningar så lägg bara in två åt gången eftersom det för tillfället är lite problem med funktionaliteten som gör att alla tre börjar räkna ner samtidigt.**

**Notera i stället ner när tredje spelare ska komma in.**

**Ta bort utvisning**

- Tryck på "CORRECTION". Panelen börjar blinka. **(22)**
- Tryck på + (Fautes, Fouls, Penal**.) (16)**
- Skriv in spelarnumret på den utvisning som ska tas bort. **(19)**
- Tryck OK **(18)**
- Tryck på "CORRECTION" för att avsluta ändringsläge. Panelen slutar blinka. **(22)**

===========================================================================

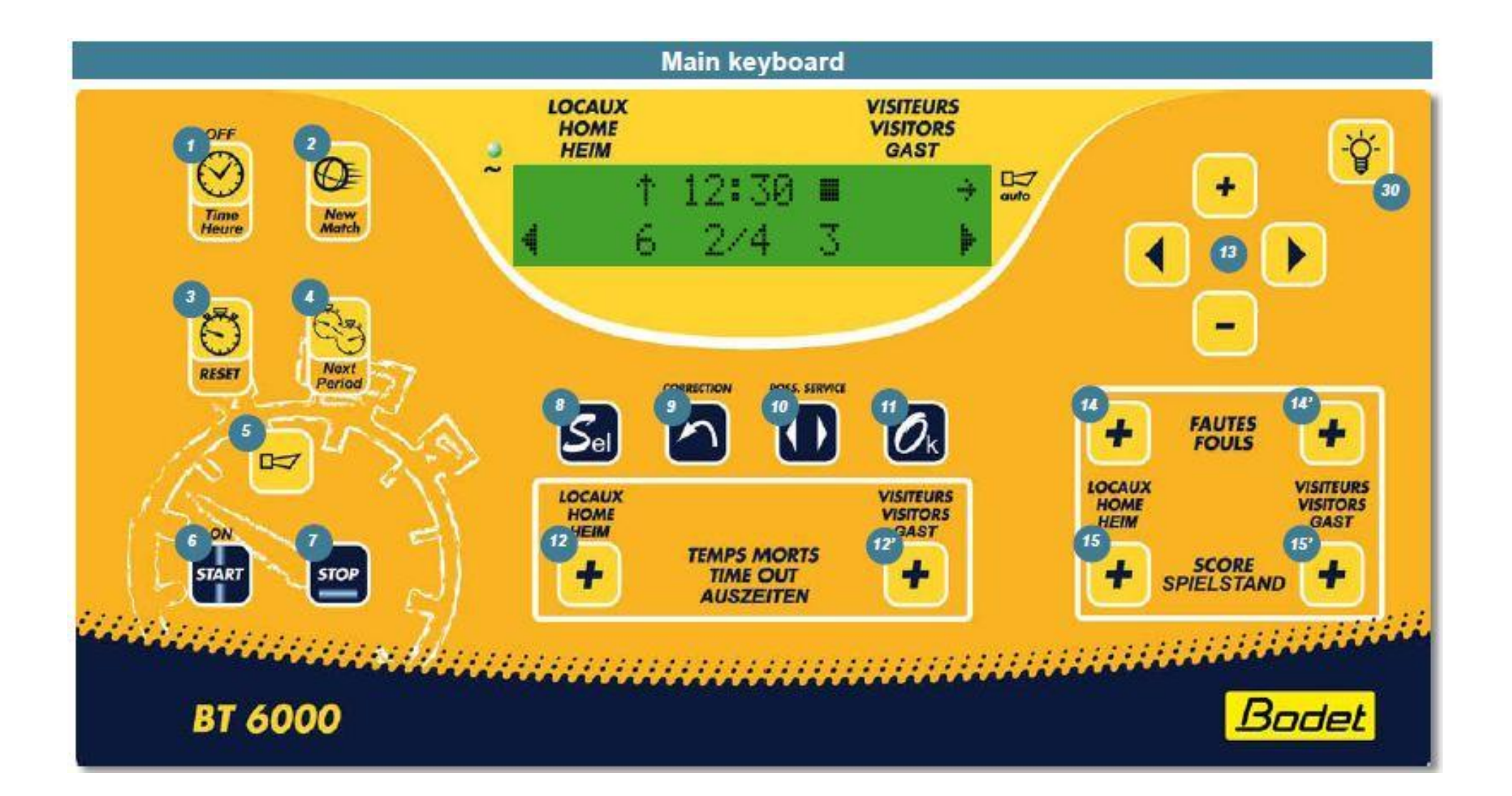

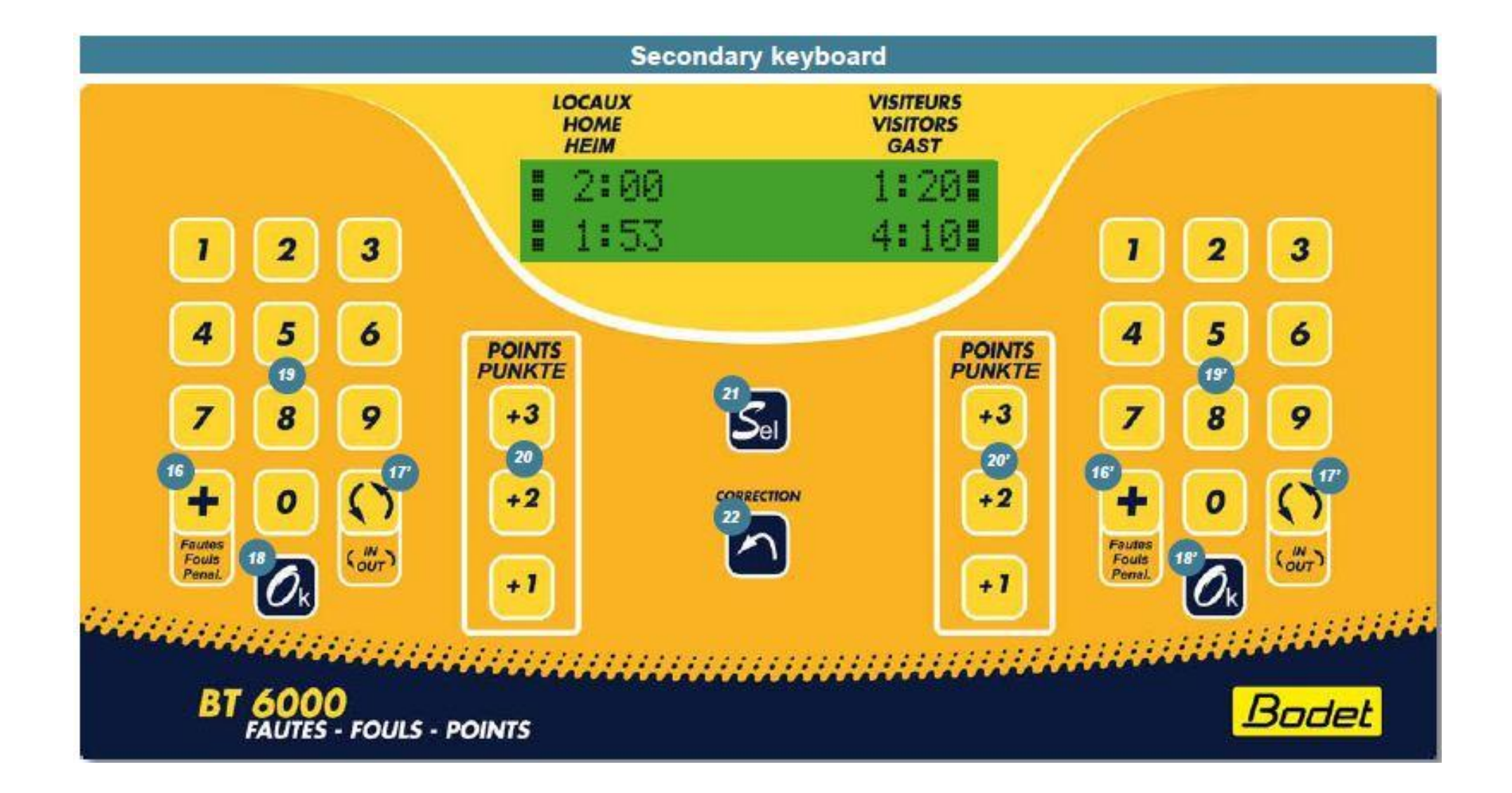